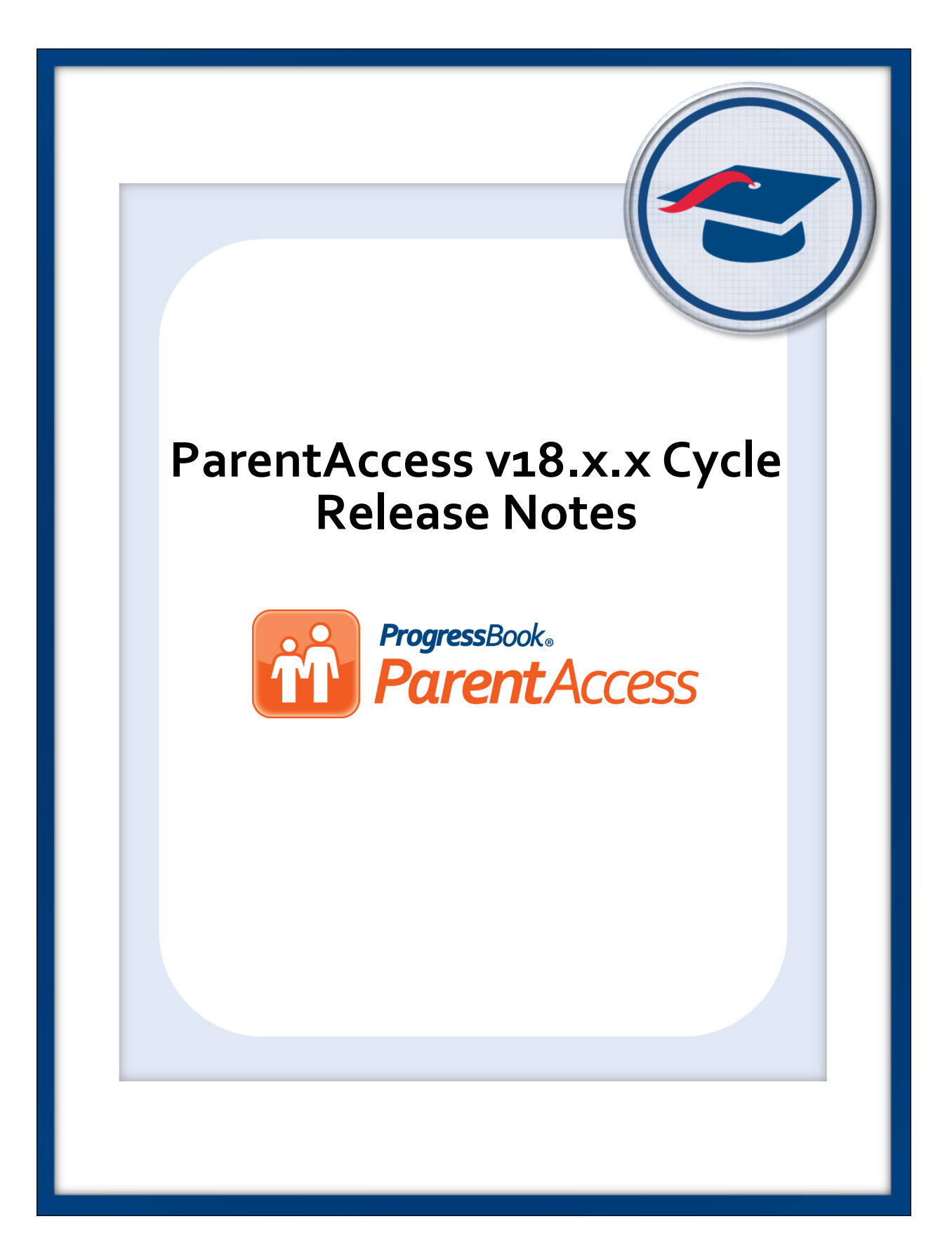

# **Table of Contents**

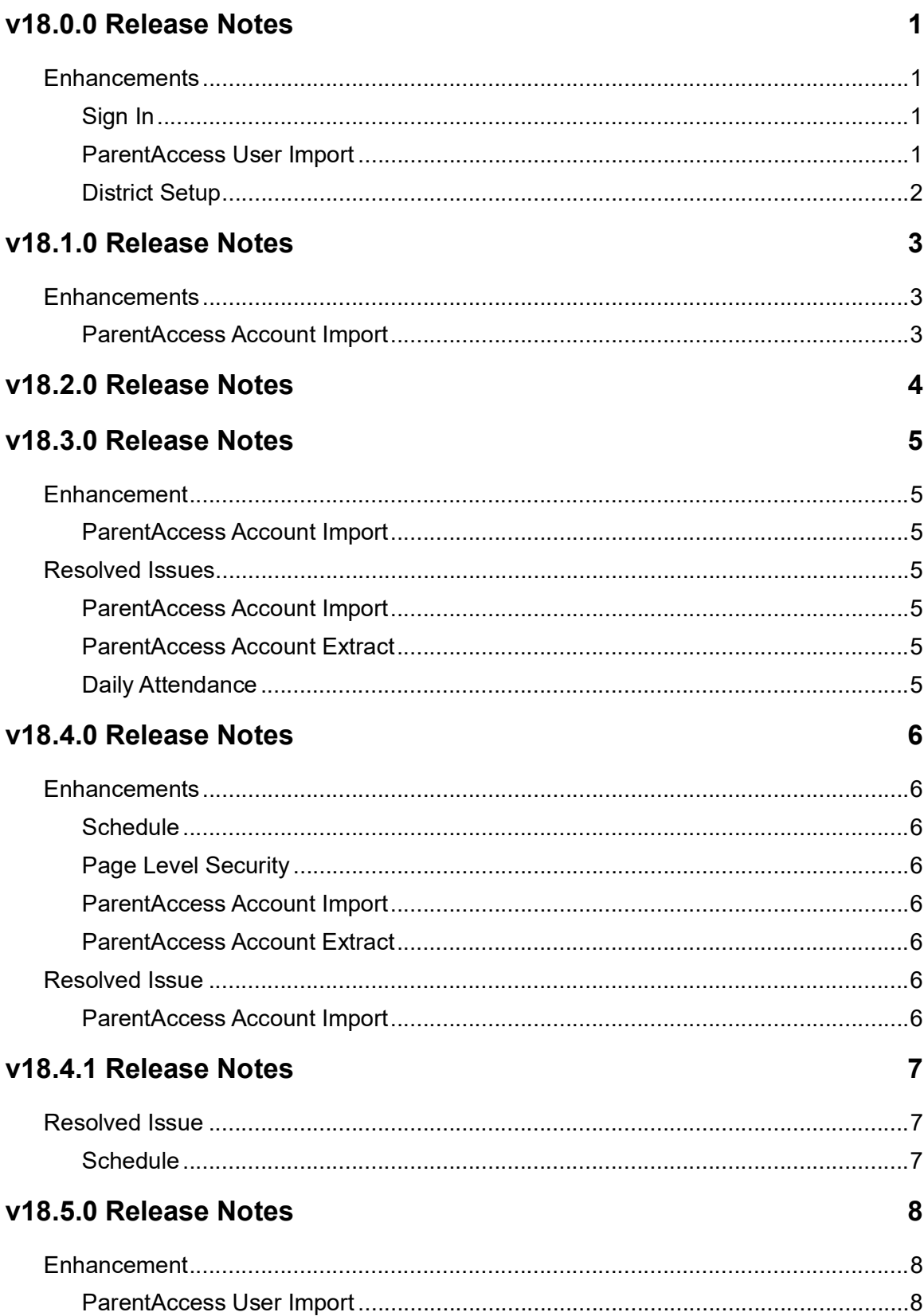

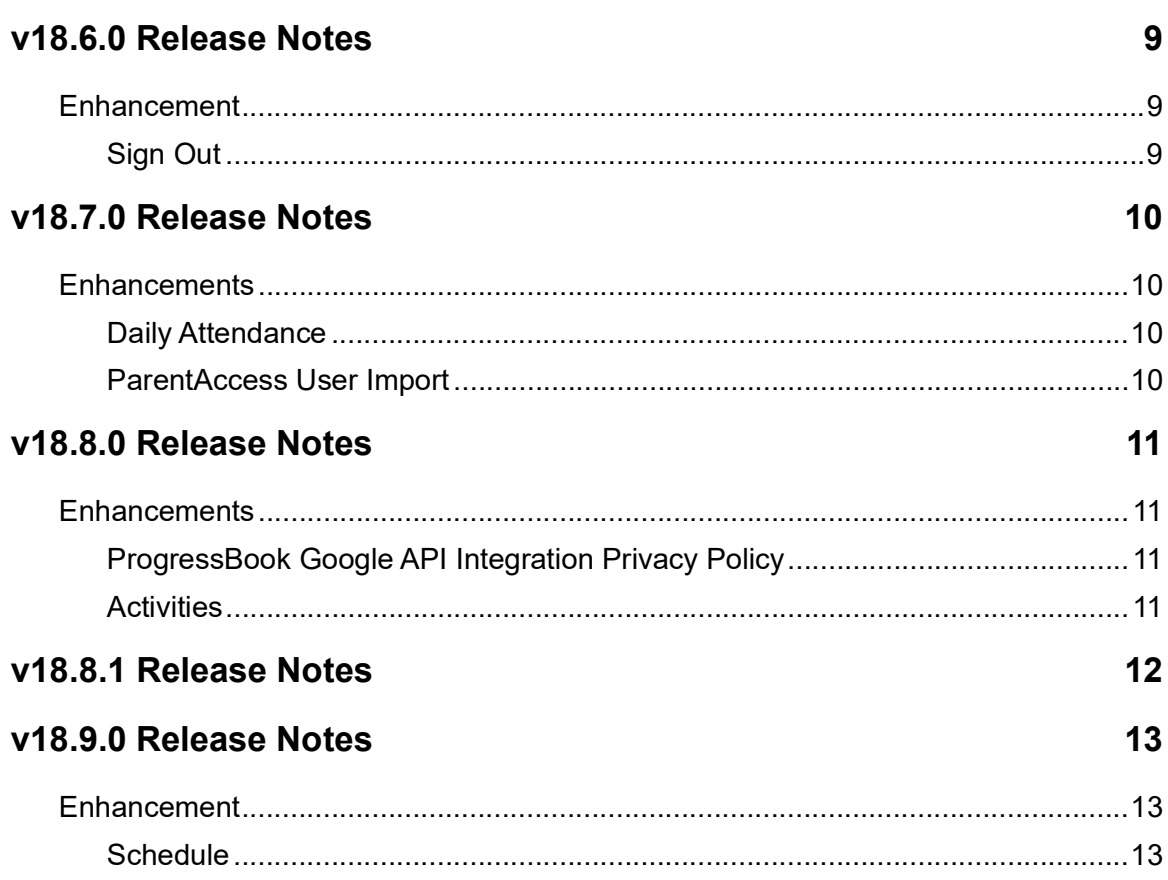

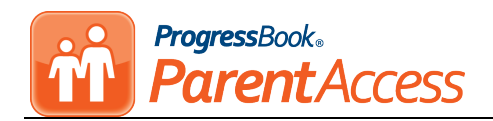

# <span id="page-3-0"></span>**V18.0.0 RELEASE NOTES**

ParentAccess v18.0.0 provides several new features to improve your experience. This overview explains the recent changes.

Related documentation is available on the Customer Support Portal. For more information about an enhancement, see the product guide referenced in parentheses.

[http://support.progressbook.com/Products/ParentAccess/SitePages/Home.aspx.](http://support.progressbook.com/Products/ParentAccess/SitePages/Home.aspx)

# <span id="page-3-1"></span>**Enhancements**

#### <span id="page-3-2"></span>**Sign In**

**•** If enabled by the school district, students can now log into ProgressBook using their Google accounts. Districts have the option to require logging in with Google instead of a ProgressBook account. *(ProgressBook User Guide)*

*Note: Parents do not have the option of creating OAuth accounts, and they cannot create OAuth accounts for their children. They also cannot reset passwords for students using OAuth accounts.*

#### <span id="page-3-3"></span>**ParentAccess User Import**

- **•** A new **ParentAccess User Import** screen has been added to GradeBook so that an administrator can upload .csv files with student account information to bulk create student ProgressBook accounts. After uploading the desired .csv file, the columns must be matched to fields in ProgressBook. You can then preview the columns to make sure they have matched properly as well as correct any other errors before finally importing the users.
	- **•** For standard ProgressBook account logins, the Student Number and the username of each student must be included in the file.
		- **•** If you do not include passwords, each student must request a password reset for their account in order to generate a password.
	- **•** For OAuth accounts (such as Google), the Student Number and the Issuer Email Claim of each student must be included in the file.

*(ProgressBook ParentAccess Administration Guide)*

**•** You can also import student OAuth accounts from StudentInformation. The Student Number (pulled from the **Student Number** field on the **Student Profile** screen **General**  tab) and the Issuer Email Claim (pulled from the **Email** field on the **Student Profile**  screen **General** tab) of each student must be included in the import. *(ProgressBook ParentAccess Administration Guide)*

### <span id="page-4-0"></span>**District Setup**

- **•** The **District Alias** entered on this screen now displays in full (up to 50 characters only) on the **Districts** screen in ParentAccess.
- **•** The district logo entered in the **Logo File Name** field now displays as 200 pixels by 150 pixels on the **Districts** screen in ParentAccess.
- **•** A new **Allow schools to use Google OAuth?** option has been added to this screen. Enabling this option lets students sign in using a Google account if the information has been imported to GradeBook. *(ProgressBook ParentAccess Administration Guide)*
- **•** In the **School Preferences** section, a new **ParentAccess Sign-In** area has been added. The options you select in this area designate whether or not students are required to log into ProgressBook using OAuth accounts. *(ProgressBook ParentAccess Administration Guide)*

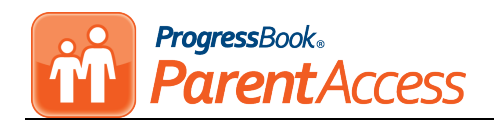

# <span id="page-5-0"></span>**V18.1.0 RELEASE NOTES**

ParentAccess v18.1.0 provides several new features to improve your experience. This overview explains the recent changes.

Related documentation is available on the Customer Support Portal. For more information about an enhancement, see the product guide referenced in parentheses.

[http://support.progressbook.com/Products/ParentAccess/SitePages/Home.aspx.](http://support.progressbook.com/Products/ParentAccess/SitePages/Home.aspx)

# <span id="page-5-1"></span>**Enhancements**

### <span id="page-5-2"></span>**ParentAccess Account Import**

- **•** When you begin the account syncing process with StudentInformation, the **Import** tab now includes the school name with each account to be imported. *(ProgressBook ParentAccess Administration Guide, ProgressBook GradeBook Principal Guide)*
- **•** When you upload a .csv file, the **Mappings** tab now displays an asterisk (\*) beside required fields. The file cannot be imported until items are selected in the required fields. *(ProgressBook ParentAccess Administration Guide, ProgressBook GradeBook Principal Guide)*
- **•** On the **Import** tab, the **Import** button now displays as inactive if all of the accounts you are importing have errors.

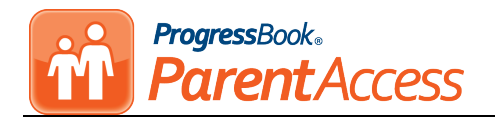

# <span id="page-6-0"></span>**V18.2.0 RELEASE NOTES**

In this ProgressBook Suite release, only the version number is updated for this product. The product does not contain any enhancements or resolved issues.

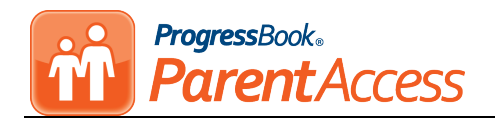

# <span id="page-7-0"></span>**V18.3.0 RELEASE NOTES**

ParentAccess v18.3.0 provides a new feature and resolves some issues to improve your experience. This overview explains the recent changes.

This document contains the following items:

- **•** [Enhancement](#page-7-1)
- **•** [Resolved Issues](#page-7-3)

Related documentation is available on the Customer Support Portal. [http://support.progressbook.com/Products/ParentAccess/SitePages/Home.aspx.](http://support.progressbook.com/Products/ParentAccess/SitePages/Home.aspx)

# <span id="page-7-1"></span>**Enhancement**

#### <span id="page-7-2"></span>**ParentAccess Account Import**

**•** (E13557) When you import student accounts via file or StudentInformation, the system now processes only new and updated accounts and ignores accounts that do not have changes, thereby improving the performance of the screen.

### <span id="page-7-3"></span>**Resolved Issues**

#### <span id="page-7-4"></span>**ParentAccess Account Import**

**•** (D13577) Previously, when you imported an account from StudentInformation for a student who attends multiple buildings, you received errors indicating that you cannot import duplicate information. Now, you can successfully import an account for a student in multiple buildings.

#### <span id="page-7-5"></span>**ParentAccess Account Extract**

**•** (D12520) Previously, the system timed out when you exported registration keys. Now, the performance has been improved.

#### <span id="page-7-6"></span>**Daily Attendance**

**•** (D13284) Previously, when a student was absent with an absence type that is available in StudentInformation but not in GradeBook, the **Home** screen, the **Dashboard** screen, the **Attendance** screen, and the **Calendar** screen in ParentAccess returned an error. Now, StudentInformation-only absence types display as "UNKNOWN" in ParentAccess, and the screens load successfully.

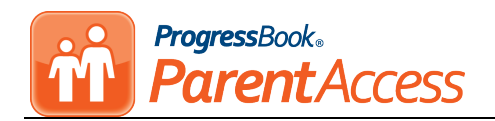

# <span id="page-8-0"></span>**V18.4.0 RELEASE NOTES**

ParentAccess v18.4.0 provides several new features and resolves an issue to improve your experience. This overview explains the recent changes.

This document contains the following items:

- **•** [Enhancements](#page-8-1)
- **•** [Resolved Issue](#page-8-6)

Related documentation is available on the Customer Support Portal. For more information about an enhancement, see the product guide referenced in parentheses. [http://support.progressbook.com/Products/ParentAccess/SitePages/Home.aspx.](http://support.progressbook.com/Products/ParentAccess/SitePages/Home.aspx)

### <span id="page-8-1"></span>**Enhancements**

#### <span id="page-8-2"></span>**Schedule**

**•** Information regarding the student's homeroom now displays on this screen in ParentAccess if enabled by the district. *(ProgressBook User Guide)*

#### <span id="page-8-3"></span>**Page Level Security**

**•** Administrators can now grant and deny access to the student homeroom information on the **Schedule** screen in ParentAccess for the **GradeBook**, **Parent**, and **Student** roles. *(ProgressBook ParentAccess Administration Guide)*

#### <span id="page-8-4"></span>**ParentAccess Account Import**

**•** The performance on this screen has been improved.

#### <span id="page-8-5"></span>**ParentAccess Account Extract**

**•** The **Start Date** and **End Date** fields are now required to run the export. The **Start Date** field defaults to a week prior to the current date, and the **End Date** field defaults to the current date. *(ProgressBook ParentAccess Administration Guide)*

### <span id="page-8-6"></span>**Resolved Issue**

#### <span id="page-8-7"></span>**ParentAccess Account Import**

**•** (D13688) Previously, parent accounts were deleted when the email addresses associated with the accounts matched those of student accounts. Now, in these circumstances, parent accounts are not deleted.

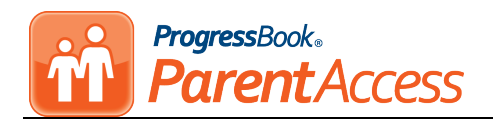

# <span id="page-9-0"></span>**V18.4.1 RELEASE NOTES**

ParentAccess v18.4.1 resolves an issue to improve your experience. This overview explains the recent change.

Related documentation is available on the Customer Support Portal. [http://support.progressbook.com/Products/ParentAccess/SitePages/Home.aspx.](http://support.progressbook.com/Products/ParentAccess/SitePages/Home.aspx)

# <span id="page-9-1"></span>**Resolved Issue**

### <span id="page-9-2"></span>**Schedule**

**•** (D13770) When the **Homeroom** field was added to ParentAccess v18.4.0, the screen returned an error for any students who did not have a homeroom designated in StudentInformation. Now, this screen loads without error even if the student has no homeroom designated.

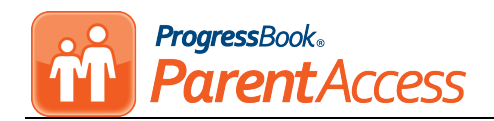

# <span id="page-10-0"></span>**V18.5.0 RELEASE NOTES**

ParentAccess v18.5.0 provides a new feature to improve your experience. This overview explains the recent change.

Related documentation is available on the Customer Support Portal. For more information about an enhancement, see the product guide referenced in parentheses.

[http://support.progressbook.com/Products/ParentAccess/SitePages/Home.aspx.](http://support.progressbook.com/Products/ParentAccess/SitePages/Home.aspx)

# <span id="page-10-1"></span>**Enhancement**

### <span id="page-10-2"></span>**ParentAccess User Import**

**•** When you create registration keys for ParentAccess accounts and then import student accounts from StudentInformation or a .csv file, registration keys related to students whose accounts were imported are now deleted. *(ProgressBook ParentAccess Administration Guide)*

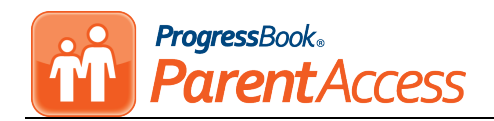

# <span id="page-11-0"></span>**V18.6.0 RELEASE NOTES**

ParentAccess v18.6.0 provides a new feature to improve your experience. This overview explains the recent change.

Related documentation is available on the Customer Support Portal. For more information about an enhancement, see the product guide referenced in parentheses.

[http://support.progressbook.com/Products/ParentAccess/SitePages/Home.aspx.](http://support.progressbook.com/Products/ParentAccess/SitePages/Home.aspx)

# <span id="page-11-1"></span>**Enhancement**

### <span id="page-11-2"></span>**Sign Out**

**•** For school districts in which students can use Google accounts to log into ParentAccess, when a student signs out of their ParentAccess account, a message displays on the screen indicating that they have not logged out of their Google account. A button is also available that lets them sign out of Google. *(ProgressBook User Guide)*

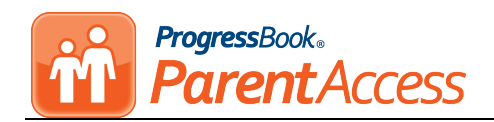

# <span id="page-12-0"></span>**V18.7.0 RELEASE NOTES**

ParentAccess v18.7.0 provides several new features to improve your experience. This overview explains the recent changes.

Related documentation is available on the Customer Support Portal. For more information about an enhancement, see the product guide referenced in parentheses.

<http://support.progressbook.com/Products/ParentAccess/SitePages/Home.aspx>

### <span id="page-12-1"></span>**Enhancements**

### <span id="page-12-2"></span>**Daily Attendance**

**•** With the appropriate permissions enabled, at the bottom of the screen for each reporting period, students and parents can view **Total Present Hours**, **Total Absence Hours**, and **Total Number of Times Tardy** if totals exist. *(ProgressBook User Guide)*

### <span id="page-12-3"></span>**ParentAccess User Import**

**•** (D13688) When you are importing a new student account that has the same username, email address, or issuer email claim as an existing parent account, you now receive an error and cannot proceed with the import until you correct the error.

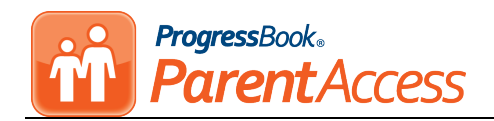

# <span id="page-13-0"></span>**V18.8.0 RELEASE NOTES**

ParentAccess v18.8.0 provides several new features to improve your experience. This overview explains the recent changes.

Related documentation is available on the Customer Support Portal. For more information about an enhancement, see the product guide referenced in parentheses.

<http://support.progressbook.com/Products/ParentAccess/SitePages/Home.aspx>

### <span id="page-13-1"></span>**Enhancements**

### <span id="page-13-2"></span>**ProgressBook Google API Integration Privacy Policy**

**•** A link to the ProgressBook Google API Integration Privacy Policy has been added to the bottom of the **Districts** screen, the **Sign In** screen, and the **Account Recovery** screen.

### <span id="page-13-3"></span>**Activities**

**•** When teachers indicate that students can upload audio files to essay questions, a student can use the default in-browser recording device configured on their system to record a response to the question. *(ProgressBook User Guide)*

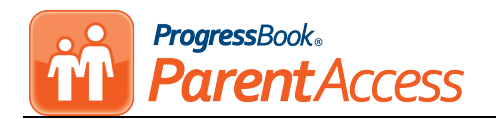

# <span id="page-14-0"></span>**V18.8.1 RELEASE NOTES**

The Google+ API will soon be discontinued by Google. In this ProgressBook Suite release, the application contains internal changes related to the removal of this API. This does not affect how students log in to ParentAccess using Google.

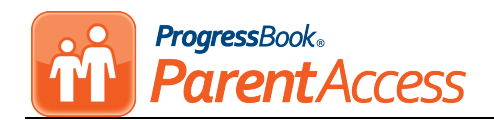

# <span id="page-15-0"></span>**V18.9.0 RELEASE NOTES**

ParentAccess v18.9.0 provides a new feature to improve your experience. This overview explains the recent change.

Related documentation is available on the Customer Support Portal. For more information about an enhancement, see the product guide referenced in parentheses.

[http://support.progressbook.com/Products/ParentAccess/SitePages/Home.aspx.](http://support.progressbook.com/Products/ParentAccess/SitePages/Home.aspx)

# <span id="page-15-1"></span>**Enhancement**

### <span id="page-15-2"></span>**Schedule**

**•** Students can now view their locker combinations without reentering their password. Students who log into ProgressBook using Google can now also view their locker combinations. *(ProgressBook User Guide)*